## **HAVING A PROBLEM?**

Refer to the descriptions below to troubleshoot potential error messages you may see on when attempting to activate your NYTimes.com Pass.

### 1. PAYWALL POP-UP:

This is displayed when first-time users have not yet claimed an NYTimes.com Pass; or when returning users are not logged into the NYTimes.com account associated with their NYTimes.com Pass.

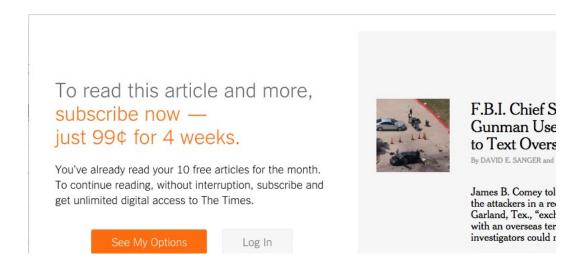

**SOLUTION?** The user should log into the NYTimes.com account used when claiming their NYTimes.com Pass. They can go to <a href="www.NYTimes.com/Pass">www.NYTimes.com/Pass</a> to log in again; they will need to verify their email address from an email sent by NYTimes.com upon first attempt to claim a pass.

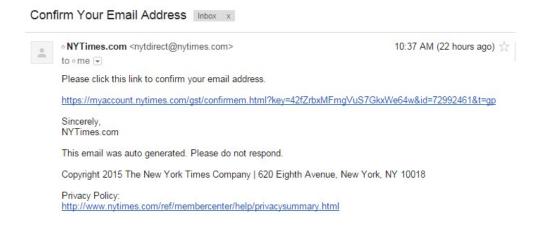

cont'd on the next page

The New York Times 1 of 5

### 2. ACCESS UNAVAILABLE:

This is displayed when a current New York Times pre-paid digital subscriber tries to claim a Pass.

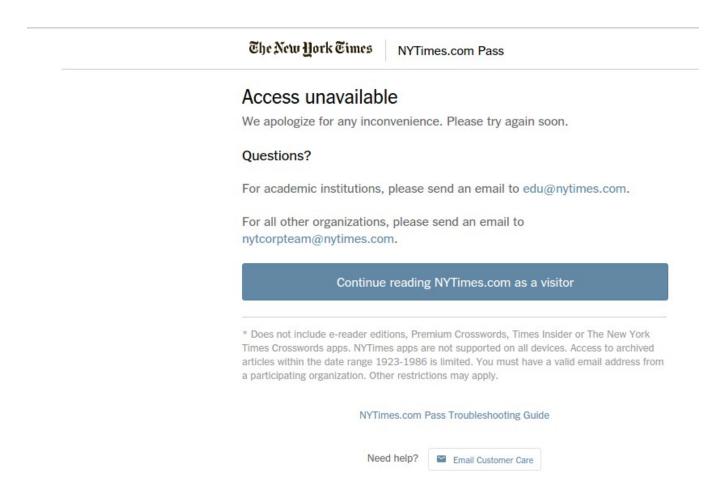

**SOLUTION?** None: current New York Times paid digital subscribers are not eligible to claim a Pass. They are welcome to review the option for cancelling a print or digital subscription at 1-800-NYTIMES (1-800-698-4637). Or link: http://www.nytimes.com/content/help/rights/sale/terms-of-sale.html#cancel.

The New York Times 2 of 5

### 3. PASS LIMIT REACHED:

This is displayed when all of the Passes from your organization are in use.

The New Hork Times

NYTimes.com Pass

#### NYTimes.com Pass Limit Reached

The NYTimes.com Passes provided by your organization are all in use. Please try again soon.

#### Questions?

For academic institutions, please send an email to edu@nytimes.com.

For all other organizations, please send an email to nytcorpteam@nytimes.com.

#### Continue reading NYTimes.com as a visitor

\* Does not include e-reader editions, Premium Crosswords, Times Insider or The New York Times Crosswords apps. NYTimes apps are not supported on all devices. Access to archived articles within the date range 1923-1986 is limited. You must have a valid email address from a participating organization. Other restrictions may apply.

NYTimes.com Pass Troubleshooting Guide

Need belon -

**SOLUTION?** Contact your school administrator.

cont'd on the next page

### 4. SESSION IS STILL ACTIVE:

This is displayed when a user tries to activate another Pass while his/her current pass is still active.

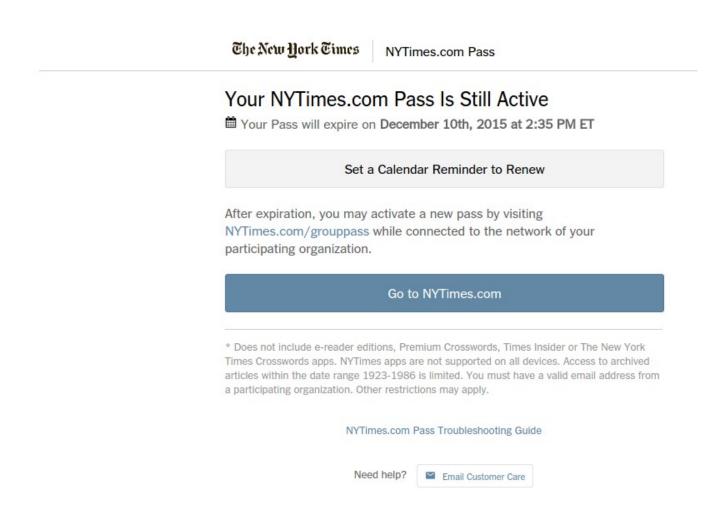

**SOLUTION?** None needed; the user can continue using NYTimes.com freely. The date noted is when the user will need to go back to <a href="www.NYTimes.com/pass">www.NYTimes.com/pass</a> to claim a subsequent year of access upon having the sponsor renew the NYTimes.com Academic Site License.

The New York Times 4 of 5

### **5. ACCESS UNAVAILABLE:**

This page is displayed as a catchall for unspecified errors, or when the user tries to create an account with a non @school.edu email address that qualifies the user to claim a pass.

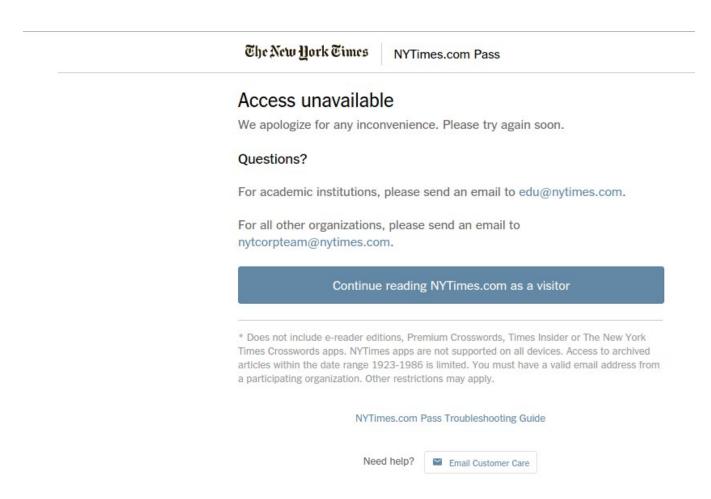

SOLUTION? Please contact your NYT representative or email edu@nytimes.com

cont'd on the next page

The New York Times 5 of 5